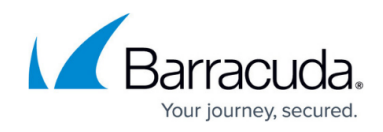

## **Integrating Barracuda Email Gateway Defense**

## <https://campus.barracuda.com/doc/96767768/>

To integrate Barracuda Email Gateway Defense, do the following procedures below:

- To set up Barracuda Email Gateway Defense for integration
- To enable the Barracuda Email Gateway Defense integration in Barracuda XDR

## **To set up Barracuda Email Gateway Defense for integration**

- 1. Sign in to **Barracuda Email Gateway Defense**.
- 2. Scroll to the bottom of the page, and take note of the ID in the footer. (The ID starts with ESS.)

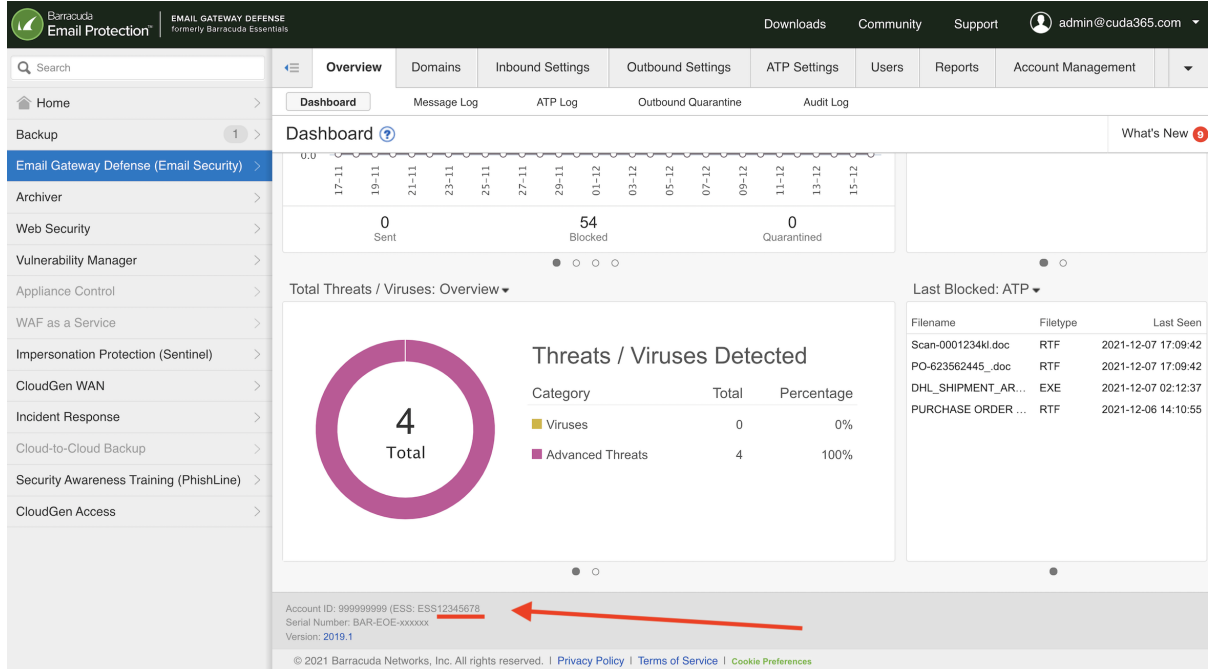

- 3. Click the **Account Management** tab.
- 4. In the **Syslog integration** section, enter the following:
	- In **IP Address/Hostname**, barracuda-essentials.skout-build.com
	- In **Port**, 6514

**To enable the Barracuda Email Gateway Defense integration in Barracuda XDR**

- 1. In **Barracuda XDR Dashboard**, navigate to **Administration** > **Integrations**.
- 2. On the **Barracuda Email Gateway Defense** card, click **Setup**.
- 3. Select the **Enabled** check box.
- 4. Enter your **Barracuda Email Gateway Defense ID** from step 2 of the previous procedure.
- 5. Enter your **Barracuda Email Gateway Defense Account ID**.
- 6. Click **Save**.

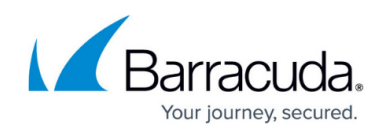

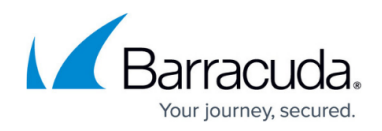

## **Figures**

1. 1.png

© Barracuda Networks Inc., 2024 The information contained within this document is confidential and proprietary to Barracuda Networks Inc. No portion of this document may be copied, distributed, publicized or used for other than internal documentary purposes without the written consent of an official representative of Barracuda Networks Inc. All specifications are subject to change without notice. Barracuda Networks Inc. assumes no responsibility for any inaccuracies in this document. Barracuda Networks Inc. reserves the right to change, modify, transfer, or otherwise revise this publication without notice.